# **Default Dashboards**

The Dashboard is a page displaying a graphical view of the server parameters and metrics that in most situations will give you a quick overview of the server load and performance. SQL DM for MySQL ships with a default dashboard called "Performance metrics" which includes the metrics:

#### **MySQL metrics:**

- $\bullet$ Connections
- $\bullet$ Cache misses
- **Statements**  $\bullet$
- $\bullet$ Database Throughputs

### **System metrics:**

- Disk IO
- CPU usage

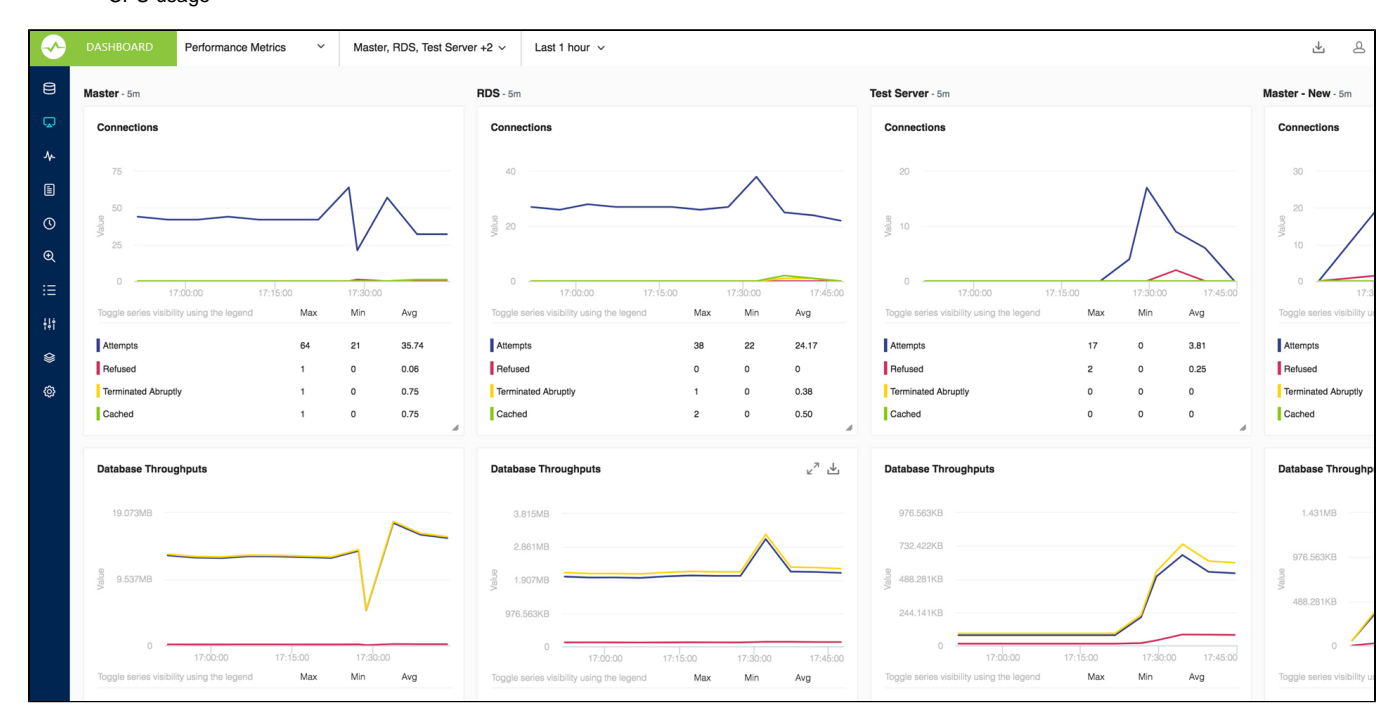

## **How is the refresh interval defined?**

Every graph displays related metrics using different colors. In the Charts interface the X-axis timestamps are not printed, and the time interval between each reflects the server-specific setting for the sample interval. By default, the chart displays the last one-hour timeframe. If no data is available for a period because MONyog(SQL DM for MySQL) service was stopped, two empty sample points display in the grid no matter how long time has passed.

# **Adding Dashboards**

Just click the drop down menu containing the Dashboard names, and select the **Add New Dashboard** option. This opens the page where you can give a suitable dashboard name and decide which charts to enable for your dashboard.

#### **Dashboards settings**

Dahboard settings can be changed from the dashboard page itself. These are local (browser specific) settings that are stored in a cookie.

- The size of the Chart is configurable, you can stretch/reduce the charts size.
- $\bullet$ You can hover on the anchor points on the charts to see the actual values.
- You can customize the look of charts by changing the chart color under **Settings -> General -> CHART COLOR**
- You can rename the dashboard name, add/remove charts to the dashboard, and delete the dashboard from the dashboard name drop-down menu.

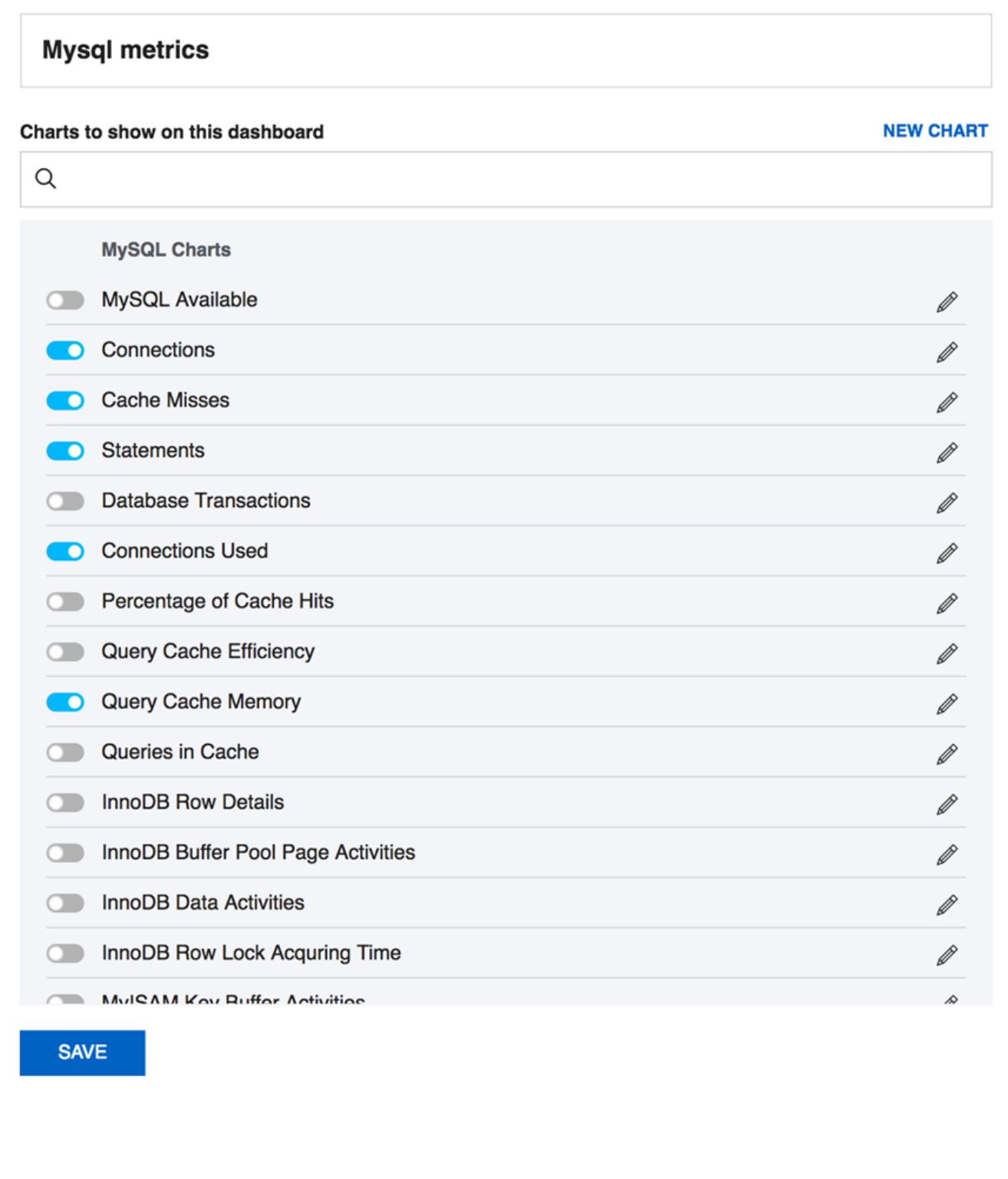

## **Charts recommendation**

Recommended number of collections is 50 for better visibility.

This recommendation is based on 1280 x 1024 screen resolution. So, depending upon your screen resolution the number of collections may vary to some extent.

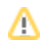

Also, charts can be exported as PDF/JPG/PNG formats, for more information review [Exporting graphs.](http://wiki.idera.com/x/iAEGBg)

**[IDERA](#) | [Products](#) | [Purchase](#) | [Support](#) | [Community](#) | [Resources](#) | [About Us](#) | [Legal](#)**